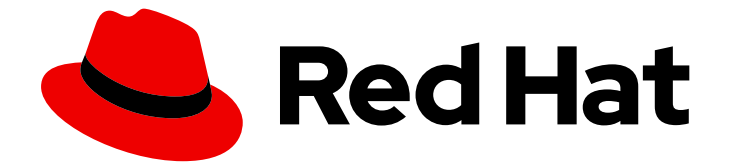

# Red Hat Enterprise Linux 9

# Identity Management でのレプリケーションの 管理

レプリケーション環境の準備および検証

Last Updated: 2024-06-26

レプリケーション環境の準備および検証

# 法律上の通知

Copyright © 2024 Red Hat, Inc.

The text of and illustrations in this document are licensed by Red Hat under a Creative Commons Attribution–Share Alike 3.0 Unported license ("CC-BY-SA"). An explanation of CC-BY-SA is available at

http://creativecommons.org/licenses/by-sa/3.0/

. In accordance with CC-BY-SA, if you distribute this document or an adaptation of it, you must provide the URL for the original version.

Red Hat, as the licensor of this document, waives the right to enforce, and agrees not to assert, Section 4d of CC-BY-SA to the fullest extent permitted by applicable law.

Red Hat, Red Hat Enterprise Linux, the Shadowman logo, the Red Hat logo, JBoss, OpenShift, Fedora, the Infinity logo, and RHCE are trademarks of Red Hat, Inc., registered in the United States and other countries.

Linux ® is the registered trademark of Linus Torvalds in the United States and other countries.

Java ® is a registered trademark of Oracle and/or its affiliates.

XFS ® is a trademark of Silicon Graphics International Corp. or its subsidiaries in the United States and/or other countries.

MySQL<sup>®</sup> is a registered trademark of MySQL AB in the United States, the European Union and other countries.

Node.js ® is an official trademark of Joyent. Red Hat is not formally related to or endorsed by the official Joyent Node.js open source or commercial project.

The OpenStack ® Word Mark and OpenStack logo are either registered trademarks/service marks or trademarks/service marks of the OpenStack Foundation, in the United States and other countries and are used with the OpenStack Foundation's permission. We are not affiliated with, endorsed or sponsored by the OpenStack Foundation, or the OpenStack community.

All other trademarks are the property of their respective owners.

### 概要

Red Hat Identity Management (IdM) 環境では、レプリケーションによりフェイルオーバーとロー ドバランシングが可能になります。コマンドライン、Web UI、および Ansible Playbook を使用し て、サーバー間のレプリケーションを設定、検証、および停止できます。

# 目次

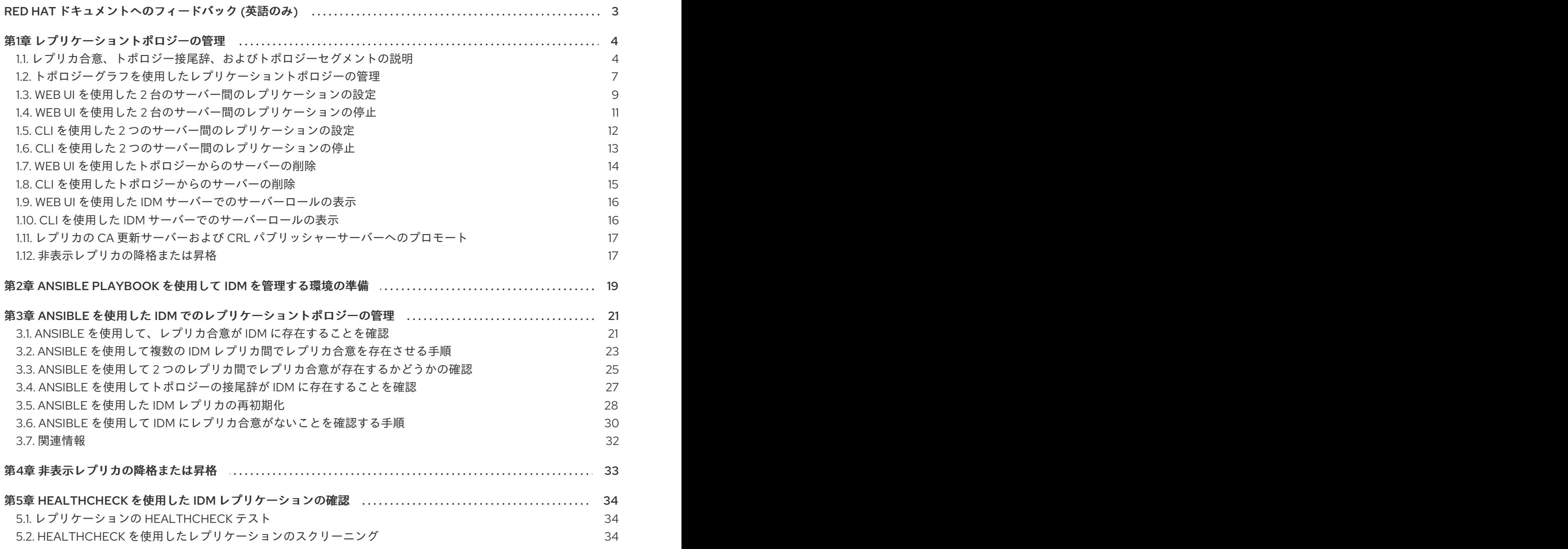

# RED HAT ドキュメントへのフィードバック (英語のみ)

<span id="page-6-0"></span>Red Hat ドキュメントに関するご意見やご感想をお寄せください。また、改善点があればお知らせくだ さい。

### Jira からのフィードバック送信 (アカウントが必要)

- 1. [Jira](https://issues.redhat.com/projects/RHELDOCS/issues) の Web サイトにログインします。
- 2. 上部のナビゲーションバーで Create をクリックします。
- 3. Summary フィールドにわかりやすいタイトルを入力します。
- 4. Description フィールドに、ドキュメントの改善に関するご意見を記入してください。ドキュ メントの該当部分へのリンクも追加してください。
- 5. ダイアログの下部にある Create をクリックします。

# 第1章 レプリケーショントポロジーの管理

<span id="page-7-0"></span>本章では、Identity Management(IdM) ドメイン内のサーバー間のレプリケーションを管理する方法を 説明します。

#### 関連情報

● [レプリカトポロジーの計画](https://access.redhat.com/documentation/ja-jp/red_hat_enterprise_linux/9/html/planning_identity_management/planning-the-replica-topology_planning-identity-management)

### <span id="page-7-1"></span>1.1. レプリカ合意、トポロジー接尾辞、およびトポロジーセグメントの説明

レプリカを作成すると、Identity Management (IdM) が初期サーバーとレプリカ間にレプリカ合意を作 成します。複製されるデータはトポロジーの接尾辞に保存され、2 つのレプリカの接尾辞間でレプリカ 合意があると、接尾辞がトポロジーセグメントを形成します。これらの概念は、以下のセクションで詳 細に説明されています。

- [レプリカ合意](#page-7-2)
- [トポロジー接尾辞](#page-8-0)
- [トポロジーセグメント](#page-9-0)

<span id="page-7-2"></span>1.1.1. IdM レプリカ間のレプリカ合意

管理者が、既存のサーバーに基づいてレプリカを作成すると、Identity Management (IdM) は、初期 サーバーとレプリカとの間に レプリカ合意 を作成します。レプリカ合意は、データと設定が 2 台の サーバー間で継続的に複製されることを保証します。

IdM は、複数の読み取り/書き込みレプリカ複製 を使用します。この設定では、レプリカ合意に参加し ているすべてのレプリカが更新の受信と提供を行うので、サプライヤーとコンシューマーとみなされま す。レプリカ合意は常に双方向です。

### 図1.1 サーバーとレプリカ合意

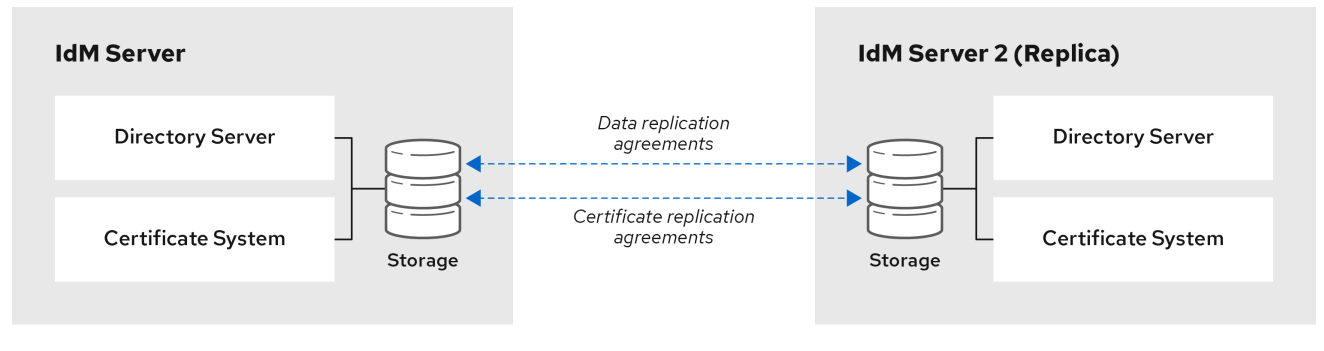

両方の複製チャンネルは独立しています。2 台のサーバー間で、いずれかまたは両方の種類のレプリカ

IdM は、2 種類のレプリカ合意を使用します。

#### ドメインのレプリカ合意

この合意は、識別情報を複製します。

### 証明書のレプリカ合意

この合意は、証明書情報を複製します。

両方の複製チャンネルは独立しています。2 台のサーバー間で、いずれかまたは両方の種類のレプリカ 合意を設定できます。たとえば、サーバー A とサーバー B にドメインレプリカ合意のみが設定されて いる場合は、証明書情報ではなく ID 情報だけが複製されます。

### <span id="page-8-0"></span>1.1.2. トポロジー接尾辞

トポロジー接尾辞は、レプリケートされるデータを保存します。IdM は、**domain** と **ca** の 2 種類のト ポロジー接尾辞に対応します。それぞれの接尾辞は、個別のサーバーである個別のレプリケーショント ポロジーを表します。

レプリカ合意が設定されると、同じタイプのトポロジー接尾辞を 2 つの異なるサーバーに結合します。

### **domain** 接尾辞: dc=example,dc=com

**domain** 接尾辞には、ドメイン関連のデータがすべて含まれています。 2 つのレプリカの **domain** 接尾辞間でレプリカ合意が設定されると、ユーザー、グループ、および ポリシーなどのディレクトリーデータが共有されます。

#### **ca** 接尾辞: o=ipaca

**ca** 接尾辞には、Certificate System コンポーネントのデータが含まれます。これは認証局 (CA) がイ ンストールされているサーバーにのみ存在します。

2 つのレプリカの **ca** 接尾辞間でレプリカ合意が設定されると、証明書データが共有されます。

### 図1.2 トポロジー接尾辞

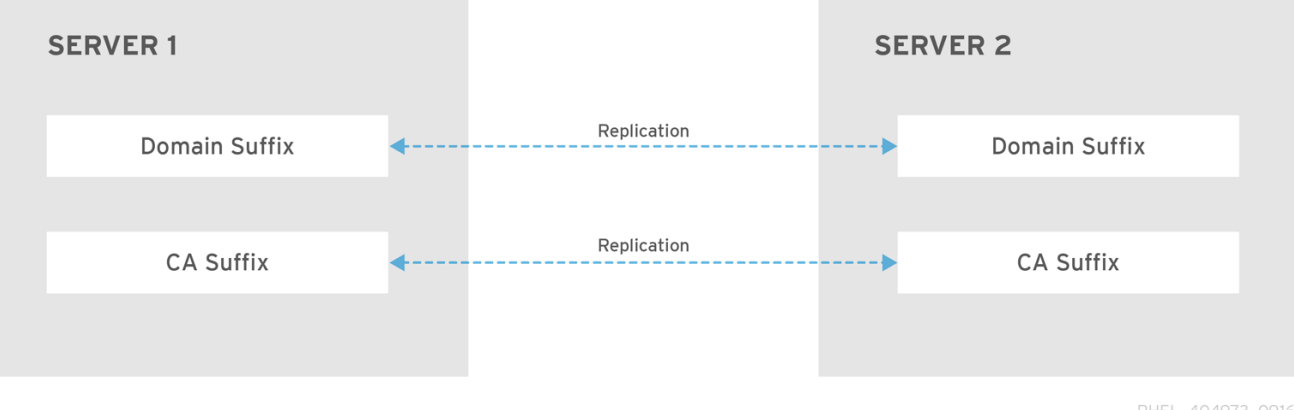

RHEL 404973 0916

新規レプリカのインストール時には、**ipa-replica-install** スクリプトが 2 つのサーバー間に初期トポロ ジーレプリカ合意をセットアップします。

# 例1.1 トポロジー接尾辞の表示 **ipa topologysuffix-find** コマンドでトポロジー接尾辞のリストが表示されます。 \$ ipa topologysuffix-find --------------------------- 2 topology suffixes matched --------------------------- Suffix name: ca Managed LDAP suffix DN: o=ipaca Suffix name: domain Managed LDAP suffix DN: dc=example,dc=com

---------------------------- Number of entries returned 2 ----------------------------

<span id="page-9-0"></span>1.1.3. トポロジーセグメント

2つのレプリカの接尾辞間でレプリカ合意があると、接尾辞はトポロジーセグメント を形成します。 各トポロジーセグメントは、左ノードと右ノード で設定されます。ノードは、レプリカ合意に参加して いるサーバーを表します。

IdM のトポロジーセグメントは常に双方向です。各セグメントは、サーバー A からサーバー B、および サーバー B からサーバー A への 2 つのレプリカ合意を表します。そのため、データは両方の方向でレ プリケートされます。

### 図1.3 トポロジーセグメント

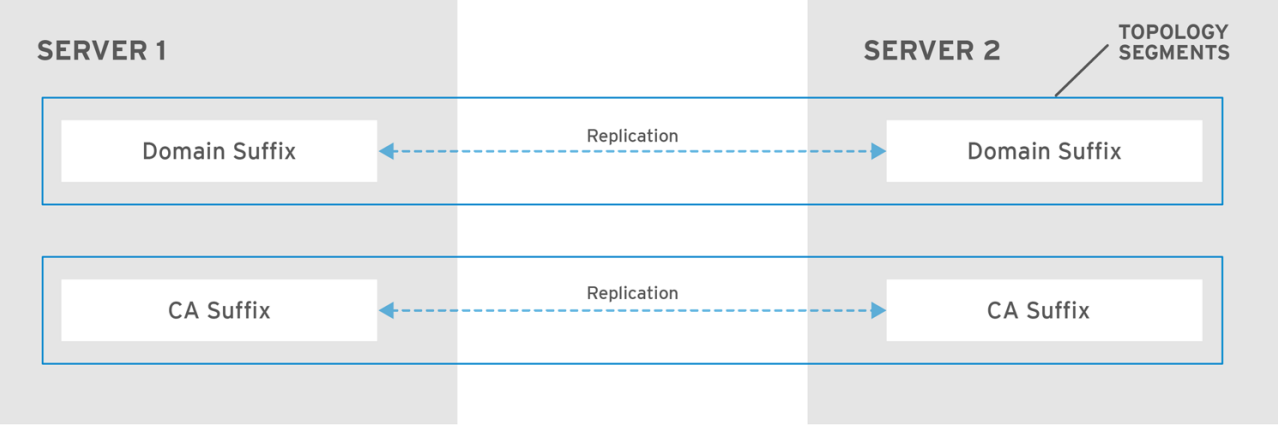

RHEL\_404973\_0916

### 例1.2 トポロジーセグメントの表示

**ipa topologysegment-find** コマンドで、ドメインまたは CA 接尾辞に設定されたトポロジーセグメ ントが表示されます。たとえば、ドメイン接尾辞の場合は、以下のようになります。

\$ ipa topologysegment-find Suffix name: domain ----------------- 1 segment matched ----------------- Segment name: server1.example.com-to-server2.example.com Left node: server1.example.com Right node: server2.example.com Connectivity: both ---------------------------- Number of entries returned 1 ---------------------------- この例では、ドメイン関連のデータのみが **server1.example.com** と **server2.example.com** の 2 つ のサーバー間で複製されます。 特定セグメントの詳細を表示するには、**ipa topologysegment-show** コマンドを使用します。

\$ ipa topologysegment-show

Suffix name: domain Segment name: server1.example.com-to-server2.example.com Segment name: server1.example.com-to-server2.example.com Left node: server1.example.com Right node: server2.example.com Connectivity: both

### <span id="page-10-0"></span>1.2. トポロジーグラフを使用したレプリケーショントポロジーの管理

Web UI のトポロジーグラフは、ドメイン内のサーバー間の関係を表示します。Web UI を使用すると、 トポロジーの表現を操作および変換できます。

### トポロジーグラフへのアクセス

トポロジーグラフにアクセスするには、以下を実行します。

- 1. IPA Server → Topology → Topology Graph を選択します。
- 2. トポロジーに加えた変更がグラフに反映されていない場合は、**Refresh** をクリックします。

### トポロジーグラフの解釈

ドメインのレプリカ合意に参加しているサーバーは、オレンジ色の矢印によって接続されます。CA の レプリカ合意に参加しているサーバーは、青色の矢印によって接続されます。

### トポロジーグラフの例: 推奨されるトポロジー

以下の推奨トポロジーの例は、4台のサーバーに対して考えられる推奨トポロジーの1つを示してい ます。各サーバーは少なくとも 2 つの他のサーバーに接続されており、複数のサーバーが CA サー バーです。

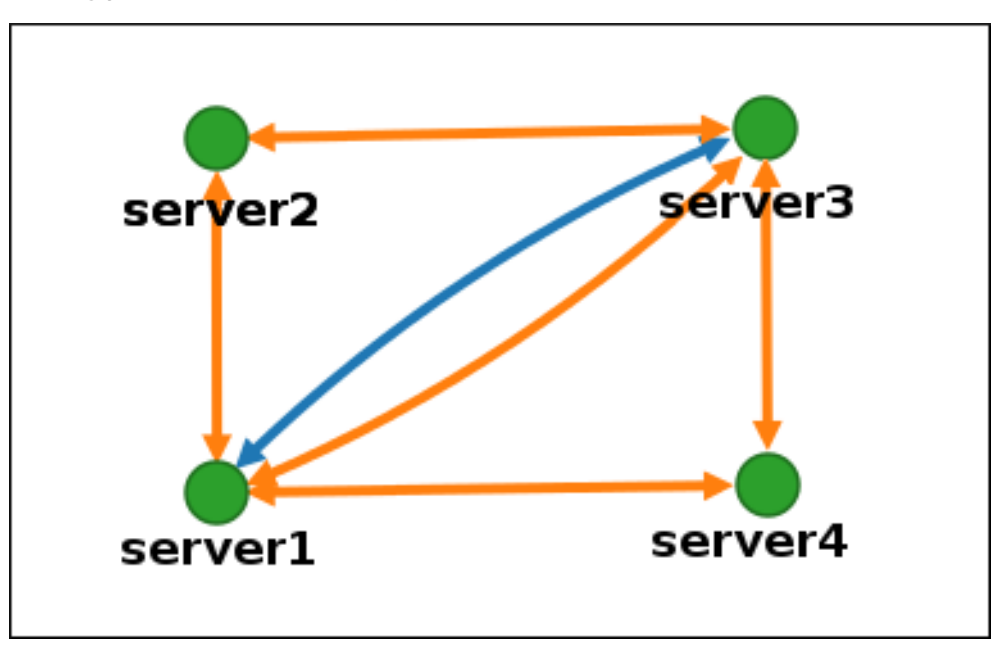

### 図1.4 推奨されるトポロジーの例

### トポロジーグラフの例: 推奨されないトポロジー

推奨されないトポロジーの例では、**server1** が単一障害点になります。その他のすべてのサーバー は、このサーバーとのレプリカ合意がありますが、他のサーバーとは合意がありません。したがっ て、**server1** が失敗すると、他のすべてのサーバーは分離されます。

このようなトポロジーの作成は避けてください。

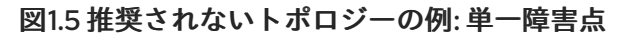

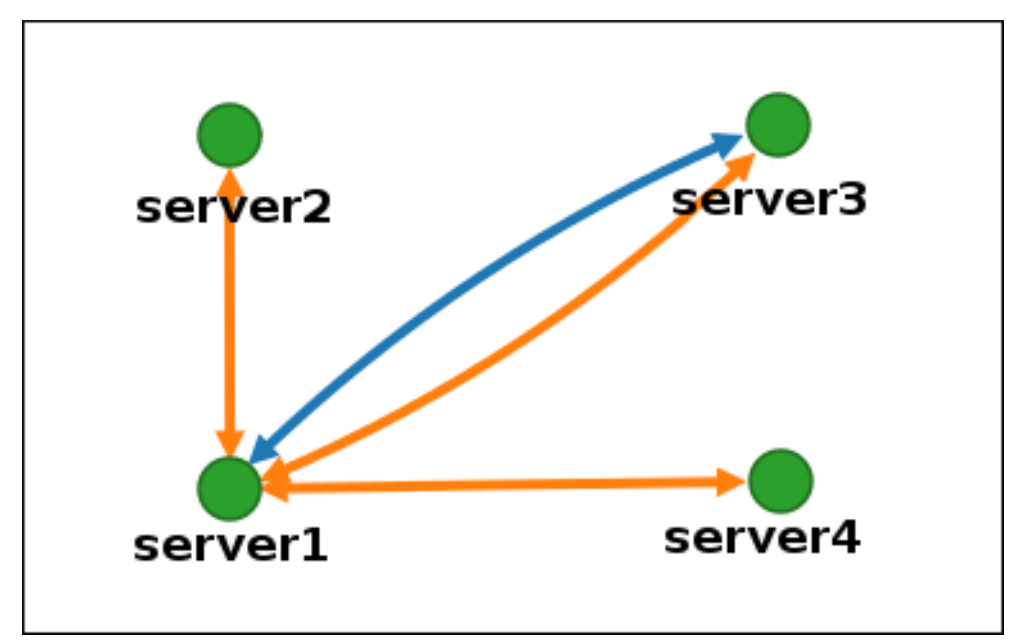

### トポロジービューのカスタマイズ

マウスをドラッグして、個別のトポロジーノードを移動できます。

### 図1.6 トポロジーグラフのノードの移動

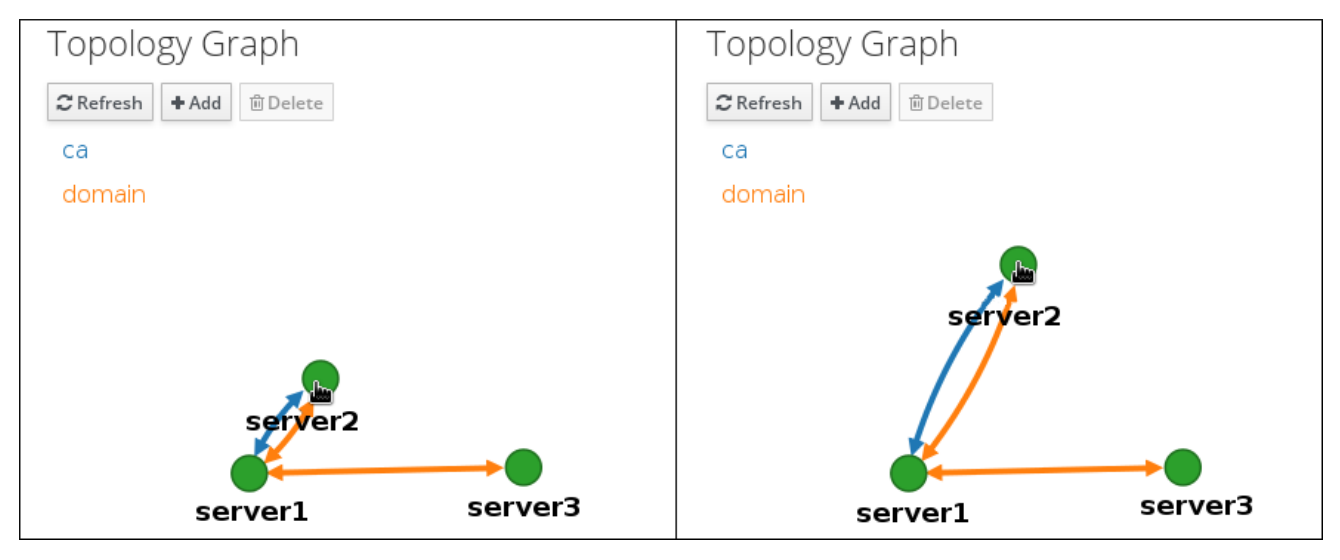

マウスのホイールを使用して、トポロジーグラフを拡大および縮小できます。

### 図1.7 トポロジーグラフのズーム

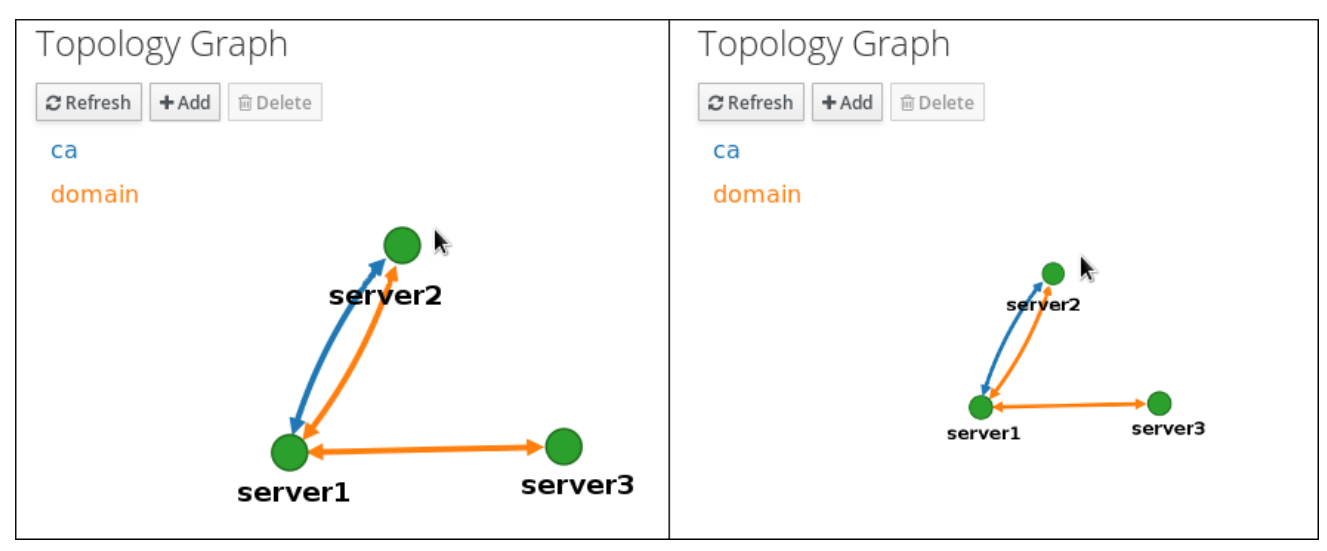

マウスの左ボタンを保持することで、トポロジーグラフのキャンバスを移動できます。

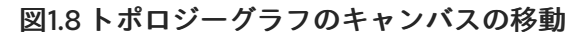

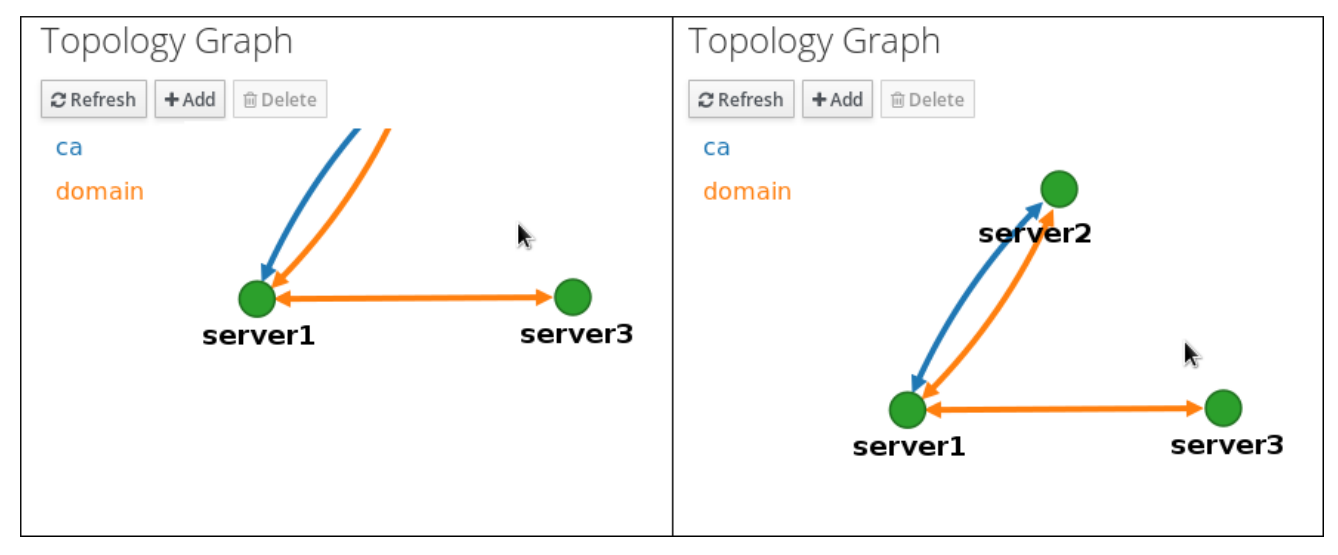

# <span id="page-12-0"></span>1.3. WEB UI を使用した 2 台のサーバー間のレプリケーションの設定

Identity Management (IdM) の Web インターフェイスを使用すると、2 つのサーバーを選択し、その サーバー間に新しいレプリカ合意を作成できます。

### 前提条件

● IdM 管理者認証情報がある。

#### 手順

1. トポロジーグラフで、サーバーノードの1つにマウスを合わせます。

図1.9 ドメインまたは CA オプション

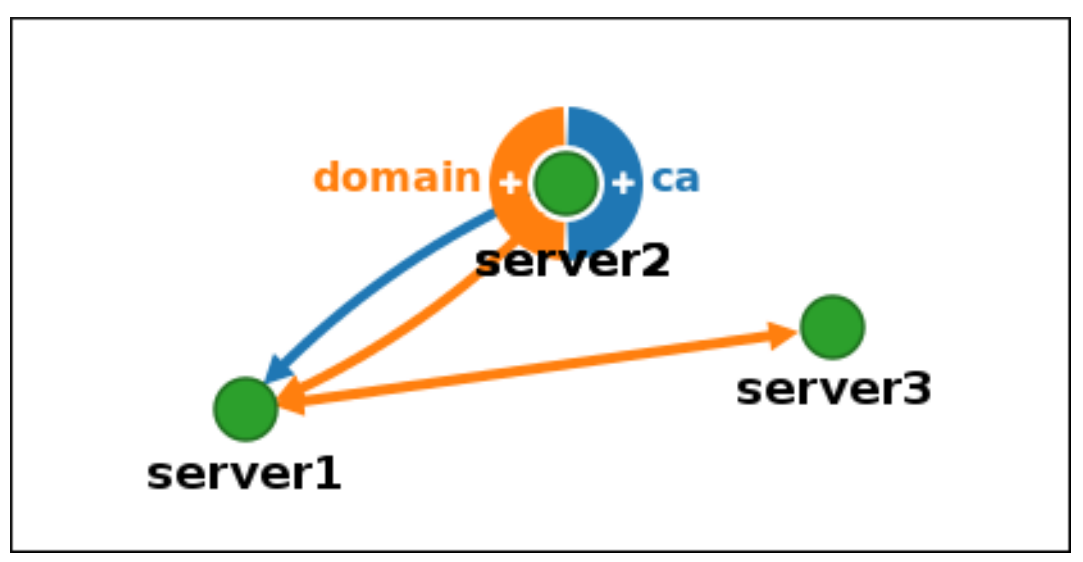

- 2. 作成するトポロジーセグメントのタイプに応じて、**domain** または円の **ca** 部分をクリックしま す。
- 3. 新しいレプリカ合意を表す新しい矢印が、マウスポインターの下に表示されます。マウスを他 のサーバーノードに移動し、そこでクリックします。

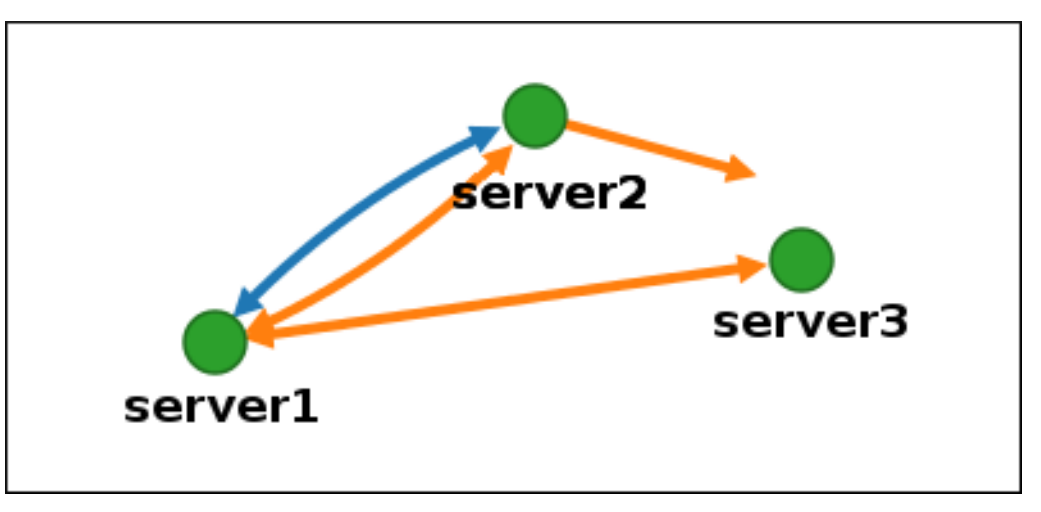

図1.10 新規セグメントの作成

4. **Add Topology Segment** ウィンドウで **Add** をクリックして、新規セグメントのプロパティー を確認します。

2 台のサーバー間の新しいトポロジーセグメントは、サーバーをレプリカ合意に参加させます。トポロ ジーグラフには、更新されたレプリケーショントポロジーが表示されるようになりました。

#### 図1.11 新規に作成されたセグメント

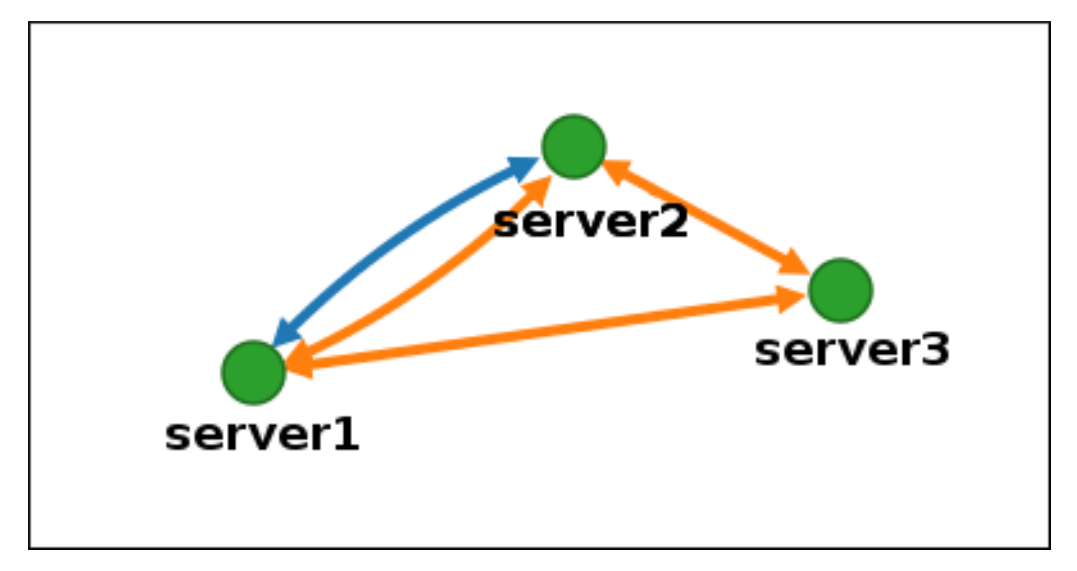

<span id="page-14-0"></span>1.4. WEB UI を使用した 2 台のサーバー間のレプリケーションの停止

Identity Management (IdM) の Web インターフェイスを使用して、サーバーからレプリカ合意を削除で きます。

### 前提条件

● IdM 管理者認証情報がある。

#### 手順

1. 削除するレプリカ合意を表す矢印をクリックします。これにより、矢印がハイライト表示され ます。

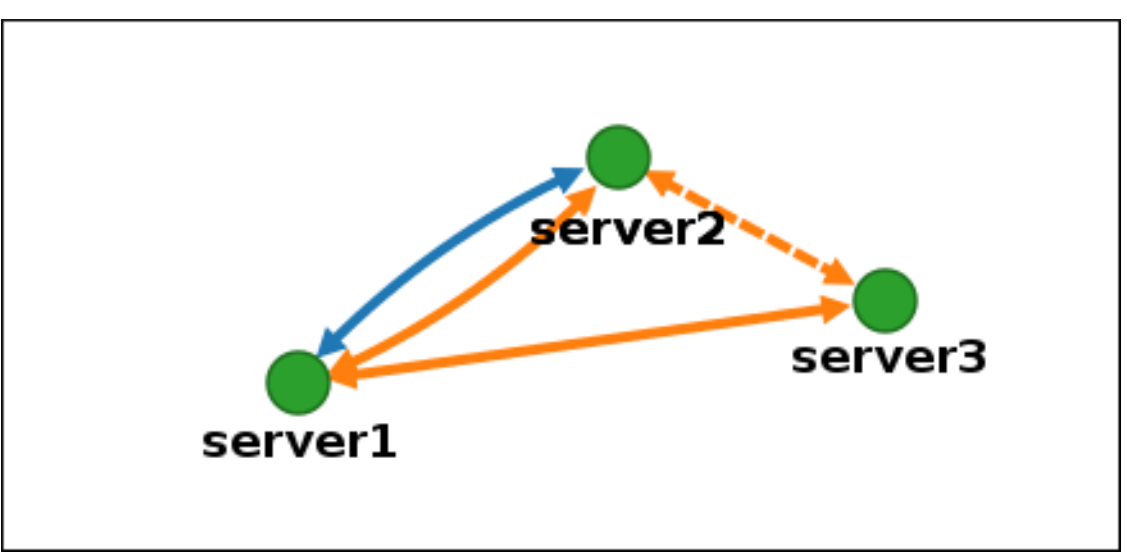

図1.12 トポロジーセグメントのハイライト表示

- 2. **Delete** をクリックします。
- 3. **Confirmation** ウィンドウで **OK** をクリックします。

IdM は、2 台のサーバー間のトポロジーセグメントを削除します。これにより、そのレプリカ合意が削 除されます。トポロジーグラフには、更新されたレプリケーショントポロジーが表示されるようになり ました。

### 図1.13 トポロジーセグメントの削除

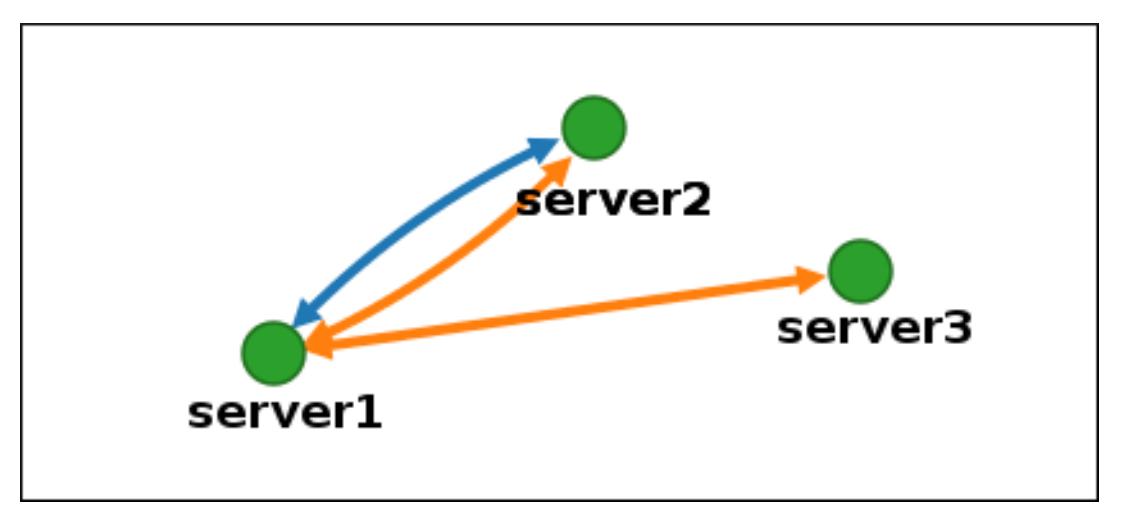

### <span id="page-15-0"></span>1.5. CLI を使用した 2 つのサーバー間のレプリケーションの設定

**ipa topologysegment-add** コマンドを使用して、2 台のサーバー間のレプリカ合意を設定できます。

### 前提条件

● IdM 管理者認証情報がある。

### 手順

- 1. **ipa topologysegment-add** コマンドを使用して、2 つのサーバーのトポロジーセグメントを作 成します。プロンプトが表示されたら、以下を指定します。
	- 必要なトポロジー接尾辞: **domain** または **ca**
	- 2つのサーバーを表す、左ノードと右のノード
	- オプションで、セグメントのカスタム名 以下に例を示します。

\$ ipa topologysegment-add Suffix name: **domain** Left node: **server1.example.com** Right node: **server2.example.com** Segment name [server1.example.com-to-server2.example.com]: **new\_segment** --------------------------- Added segment "new\_segment" --------------------------- Segment name: new\_segment Left node: server1.example.com Right node: server2.example.com Connectivity: both

新しいセグメントを追加すると、サーバーをレプリカ合意に参加させます。

2. オプション:**ipa topologysegment-show** コマンドを使用して、新しいセグメントが設定された ことを確認します。

\$ ipa topologysegment-show

Suffix name: **domain** Segment name: **new\_segment** Segment name: new\_segment Left node: server1.example.com Right node: server2.example.com Connectivity: both

### <span id="page-16-0"></span>1.6. CLI を使用した 2 つのサーバー間のレプリケーションの停止

ipa **topology** segment-del コマンドを使用して、コマンドラインからレプリカ合意を終了できます。

### 前提条件

● IdM 管理者認証情報がある。

### 手順

1. レプリケーションを停止するには、サーバー間の対応するレプリケーションセグメントを削除 する必要があります。これを実行するには、セグメント名を知っている必要があります。 名前が分からない場合は、**ipa topologysegment-find** コマンドを使用してすべてのセグメント を表示し、出力で必要なセグメントを見つけます。プロンプトが表示されたら、必要なトポロ ジー接尾辞 (**domain** または **ca**) を指定します。以下に例を示します。

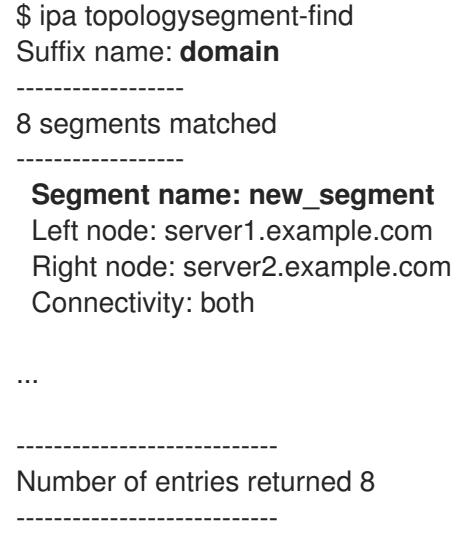

2. **ipa topologysegment-del** コマンドを使用して、2 台のサーバー間のトポロジーセグメントを 削除します。

\$ ipa topologysegment-del Suffix name: **domain** Segment name: **new\_segment** ----------------------------- Deleted segment "new\_segment" -----------------------------

セグメントを削除すると、レプリカ合意が削除されます。

3. オプション:**ipa topologysegment-find** コマンドを使用して、セグメントが表示されなくなっ たことを確認します。

\$ ipa topologysegment-find Suffix name: **domain** ------------------ 7 segments matched ------------------ Segment name: server2.example.com-to-server3.example.com Left node: server2.example.com Right node: server3.example.com Connectivity: both ... ---------------------------- Number of entries returned 7 ----------------------------

## <span id="page-17-0"></span>1.7. WEB UI を使用したトポロジーからのサーバーの削除

Identity Management (IdM) の Web インターフェイスを使用して、トポロジーからサーバーを削除でき ます。

### 前提条件

- IdM 管理者認証情報がある。
- 削除するサーバーが、残りのトポロジーで他のサーバーに接続する 唯一のサーバーではない。 この場合、他のサーバーが分離されますが、これは許可されていません。
- 削除するサーバーが、最後の CA または DNS サーバー ではない。

# 警告

サーバーの削除は元に戻せないアクションです。サーバーを削除すると、トポロ ジーに戻す唯一の方法は、マシンに新しいレプリカをインストールすることです。

### 手順

サーバーコンポーネントをマシンからアンインストールせずにトポロジーからサーバーを削除するに は、以下を実行します。

- 1. IPA Server → Topology → IPA Serversを選択します。
- 2. 削除するサーバーの名前をクリックします。

#### 図1.14 サーバーの選択 **IPA Servers** Search Q  $\alpha$  Refresh Min domain level Max domain level ∩ Server name Managed suffixes ∩ server1.example.com  $\Omega$  $\mathbf{1}$ domain, ca ∩ server2.example.com  $\overline{0}$  $\mathbf{1}$ domain 0 server3.example.com 0 1 domain, ca Showing 1 to 3 of 3 entries.

3. **Delete Server** をクリックします。

### <span id="page-18-0"></span>1.8. CLI を使用したトポロジーからのサーバーの削除

コマンドラインインターフェイスを使用して、トポロジーからサーバーを削除できます。

### 前提条件

- IdM 管理者認証情報がある。
- 削除するサーバーが、残りのトポロジーで他のサーバーに接続する 唯一のサーバーではない。 この場合、他のサーバーが分離されますが、これは許可されていません。
- 削除するサーバーが、最後の CA または DNS サーバー ではない。

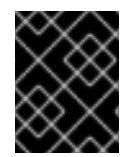

### 重要

サーバーの削除は元に戻せないアクションです。サーバーを削除すると、トポロジーに 戻す唯一の方法は、マシンに新しいレプリカをインストールすることです。

### 手順

**server1.example.com** を削除するには、次のコマンドを実行します。

1. 別のサーバーで **ipa server-del** コマンドを実行して、**server1.example.com** を削除します。こ のコマンドは、サーバーを参照するすべてのトポロジーセグメントを削除します。

[user@server2 ~]\$ ipa server-del Server name: server1.example.com Removing server1.example.com from replication topology, please wait... ---------------------------------------------------------- Deleted IPA server "server1.example.com" ----------------------------------------------------------

2. オプション: **server1.example.com** で、**ipa server-install --uninstall** コマンドを実行して、マ シンからサーバーコンポーネントをアンインストールします。

[root@server1 ~]# ipa server-install --uninstall

# <span id="page-19-0"></span>1.9. WEB UI を使用した IDM サーバーでのサーバーロールの表示

IdM サーバーにインストールされるサービスに基づいて、さまざまな サーバーロール を実行できま す。以下に例を示します。

- $CA + -\checkmark$
- DNS サーバー
- キーリカバリー認証局 (KRA) サーバー

サポートされるサーバーロールの完全なリストは、IPA Server → Topology → Server Rolesを参照して ください。

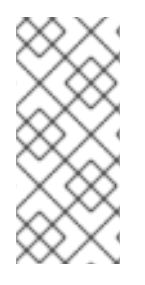

### 注記

- Role status が **absent** の場合は、トポロジー内でそのロールを実行しているサー バーがないことを示しています。
- Role status が enabled の場合は、トポロジー内でそのロールを実行している サーバーが 1 台以上あることを示しています。

### 図1.15 Web UI でのサーバーロール

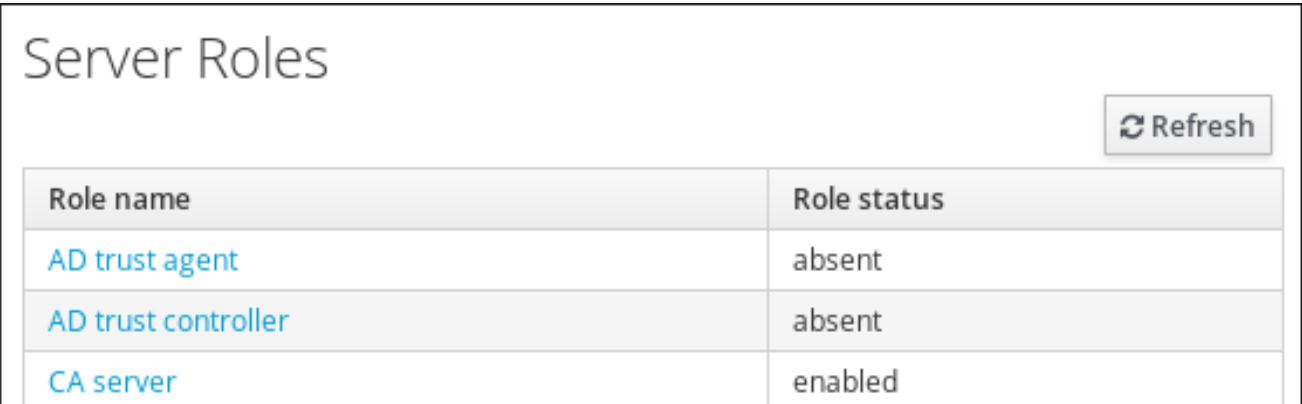

### <span id="page-19-1"></span>1.10. CLI を使用した IDM サーバーでのサーバーロールの表示

IdM サーバーにインストールされるサービスに基づいて、さまざまなサーバーロール を実行できま す。以下に例を示します。

- CA サーバー
- DNS サーバー
- キーリカバリー認証局 (KRA) サーバー

以下のコマンドを使用して、トポロジー内でどのサーバーがどのロールを実行するかを表示できます。

**ipa config-show** コマンドを実行すると、すべての CA サーバーおよび現行の CA 更新サー バーが表示されます。

#### \$ ipa config-show

...

IPA masters: server1.example.com, server2.example.com, server3.example.com

### **IPA CA servers: server1.example.com, server2.example.com IPA CA renewal master: server1.example.com**

**ipa server-show** コマンドは、特定のサーバーで有効なロールのリストを表示します。たとえ ば、server.example.com で有効にしたロールのリストは、以下のようになります。

\$ ipa server-show Server name: **server.example.com**

**Enabled server roles: CA server, DNS server, KRA server**

**ipa server-find --servrole** は、特定のサーバーロールが有効になっているすべてのサーバーを 検索します。たとえば、すべての CA サーバーを検索するには、以下を実行します。

\$ ipa server-find --servrole "CA server" --------------------- 2 IPA servers matched

---------------------

Server name: server1.example.com

...

...

Server name: server2.example.com

...

Number of entries returned 2 ----------------------------

----------------------------

# <span id="page-20-0"></span>1.11. レプリカの CA 更新サーバーおよび CRL パブリッシャーサーバーへの プロモート

IdM デプロイメントで組み込み認証局 (CA) を使用する場合は、IdM CA サーバーの 1 つが CA サブシス テム証明書の更新を管理する CA 更新サーバーとして機能します。IdM CA サーバーの1つは、証明書 失効リストを生成する IdM CRL パブリッシャーサーバーとしても機能します。デフォルトでは、CA 更 新サーバーおよび CRL パブリッシャーサーバーロールは、システム管理者が **ipa-server-install** または **ipa-ca-install** コマンドを使用して CA ロールをインストールした最初のサーバーにインストールされ ます。

### 前提条件

● IdM 管理者認証情報がある。

<span id="page-20-1"></span>1.12. 非表示レプリカの降格または昇格

#### 手順

レプリカのインストール後、レプリカの表示状態を設定できます。

非表示のレプリカの詳細は[、非表示のレプリカモード](https://access.redhat.com/documentation/ja-jp/red_hat_enterprise_linux/8/html/planning_identity_management/the-hidden-replica-mode_planning-the-replica-topology) を参照してください。

レプリカが CA 更新サーバーである場合は、このレプリカを非表示にする前に、サービスを別のレプリ カに移動します。

詳細は以下を参照してください。

手順

 $\bullet$ レプリカを非表示にするには、次のコマンドを実行します。

### # **ipa server-state replica.idm.example.com --state=hidden**

次のコマンドを実行すれば、レプリカを表示できます

### # **ipa server-state replica.idm.example.com --state=enabled**

トポロジー内のすべての非表示のレプリカのリストを表示するには、次のコマンドを実行しま す。

### # **ipa config-show**

すべてのレプリカが有効になっている場合は、コマンドの出力に非表示のレプリカは記載され ません。

# <span id="page-22-0"></span>第2章 ANSIBLE PLAYBOOK を使用して IDM を管理する環境の準 備

Identity Management (IdM) を管理するシステム管理者は、Red Hat Ansible Engine を使用する際に以 下を行うことが推奨されます。

- ホームディレクトリーに Ansible Playbook 専用のサブディレクトリー (例: ~/MyPlaybooks) を 作成します。
- **/usr/share/doc/ansible-freeipa/\*** と **/usr/share/doc/rhel-system-roles/\*** ディレクトリーおよ びサブディレクトリーから ~/MyPlaybooks ディレクトリーにサンプル Ansible Playbook をコ ピーして調整します。
- ~/MyPlaybooks ディレクトリーにインベントリーファイルを追加します。

このプラクティスを使用すると、すべての Playbook を 1 カ所で見つけることができます。また、root 権限を呼び出しなくても Playbook を実行できます。

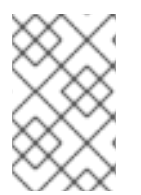

### 注記

マネージドノードで **root** 権限があれば、**ipaserver**、**ipareplica**、**ipaclient**、および **ipabackup ansible-freeipa** ロールを実行できます。これらのロールには、ディレクト リーおよび **dnf** ソフトウェアパッケージマネージャーへの特権アクセスが必要です。

~/MyPlaybooks ディレクトリーを作成し、それを使用して Ansible Playbook を保存および実行できる ように設定するには、次の手順に従います。

### 前提条件

- 管理対象ノードに IdM サーバー (server.idm.example.com および replica.idm.example.com) をインストールしている。
- DNS およびネットワークを設定し、コントロールノードから直接管理対象ノード (server.idm.example.com および replica.idm.example.com) にログインすることができる。
- IdM admin のパスワードを把握している。

### 手順

1. Ansible 設定および Playbook のディレクトリーをホームディレクトリーに作成します。

### \$ **mkdir ~/MyPlaybooks/**

2. ~/MyPlaybooks/ ディレクトリーに移動します。

### \$ **cd ~/MyPlaybooks**

3. ~/MyPlaybooks/ansible.cfg ファイルを以下の内容で作成します。

```
[defaults]
inventory = /home/your_username/MyPlaybooks/inventory
```
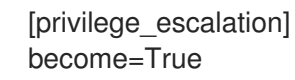

4. ~/MyPlaybooks/inventory ファイルを以下の内容で作成します。

```
[eu]
server.idm.example.com
[us]
replica.idm.example.com
[ipaserver:children]
eu
us
```
この設定は、これらの場所にあるホストの 2 つのホストグループ (eu と us) を定義します。さ らに、この設定は、eu および us グループのすべてのホストを含む ipaserver ホストグループ を定義します。

5. [オプション] SSH 公開鍵および秘密鍵を作成します。テスト環境でのアクセスを簡素化するに は、秘密鍵にパスワードを設定しないでください。

\$ **ssh-keygen**

6. 各マネージドノードの IdM **admin** アカウントに SSH 公開鍵をコピーします。

\$ **ssh-copy-id admin@server.idm.example.com** \$ **ssh-copy-id admin@replica.idm.example.com**

これらのコマンドでは、IdM 管理者 パスワードを入力します。

### 関連情報

- Ansible Playbook を使用した Identity Management [サーバーのインストール](https://access.redhat.com/documentation/ja-jp/red_hat_enterprise_linux/9/html/installing_identity_management/installing-an-identity-management-server-using-an-ansible-playbook_installing-identity-management) を参照してくださ い。
- [インベントリーの構築方法](https://docs.ansible.com/ansible/latest/user_guide/intro_inventory.html) を参照してください。

# <span id="page-24-0"></span>第3章 ANSIBLE を使用した IDM でのレプリケーショントポロジー の管理

複数の Identity Management (IdM) サーバーを維持し、冗長性の目的で相互に複製して、サーバーの損 失を軽減または防止することができます。たとえば、1 台のサーバーに障害が発生しても、その他の サーバーがドメインにサービスを提供し続けます。障害が発生していないサーバーの1台から新しいレ プリカを作成し、失われたサーバーを回復することもできます。

IdM サーバーに保存されているデータは、レプリカ合意に基づいて複製されます。2 台のサーバーでレ プリカ合意が設定されている場合は、データを共有します。レプリケートされるデータはトポロジーの **suffix** に保存されます。2 つのレプリカに接尾辞間でレプリカ合意があると、接尾辞はトポロジー **segment** を形成します。

本章では、Red Hat Ansible Engineを使用して IdM レプリカ合意、トポロジーセグメント、およびトポ ロジー接尾辞を管理する方法を説明します。本章は以下のセクションで設定されます。

- Ansible [を使用して、レプリカ合意が](#page-25-0) IdM に存在することを確認
- Ansible を使用して複数の IdM [レプリカ間でレプリカ合意を存在させる手順](#page-27-0)
- Ansible を使用して2[つのレプリカ間でレプリカ合意が存在するかどうかの確認](#page-29-0)
- Ansible [を使用してトポロジーの接尾辞が](#page-30-0) IdM に存在することを確認
- Ansible を使用した IdM [レプリカの再初期化](#page-32-0)
- Ansible を使用して IdM [にレプリカ合意がないことを確認する手順](#page-34-0)

### <span id="page-24-1"></span>3.1. ANSIBLE を使用して、レプリカ合意が IDM に存在することを確認

Identity Management (IdM) サーバーに保存されているデータは、レプリカ合意に基づいて複製されま す。2 台のサーバーでレプリカ合意が設定されている場合は、データを共有します。レプリカ合意は常 に双方向のものです。最初のレプリカからサーバーから別のレプリカにデータが複製されるだけでな く、別ののレプリカから最初のレプリカにもデータが複製されます。

この手順に従い、Ansible Playbook を使用して、server.idm.example.com と replica.idm.example.com との間で **domain** タイプのレプリカ合意が存在することを確認説明します。

### 前提条件

- トポロジーで IdM [レプリカを接続するためのガイドライン](https://access.redhat.com/documentation/ja-jp/red_hat_enterprise_linux/8/html/planning_identity_management/guidelines-for-connecting-idm-replicas-in-a-topology_planning-the-replica-topology) に記載されている IdM トポロジーを 設計するための推奨事項を確実に理解している。
- IdM admin のパスワードを把握している。
- 次の要件を満たすように Ansible コントロールノードを設定している。
	- Ansible バージョン 2.14 以降を使用している。
	- Ansible コントローラーに **[ansible-freeipa](https://access.redhat.com/documentation/ja-jp/red_hat_enterprise_linux/9/html/installing_identity_management/installing-an-identity-management-server-using-an-ansible-playbook_installing-identity-management#installing-the-ansible-freeipa-package_server-ansible)** パッケージがインストールされている。
	- ~/MyPlaybooks/ ディレクトリーに、IdM サーバーの完全修飾ドメイン名 (FQDN) を使用 して Ansible [インベントリーファイル](https://access.redhat.com/documentation/ja-jp/red_hat_enterprise_linux/9/html/using_ansible_to_install_and_manage_identity_management/preparing-your-environment-for-managing-idm-using-ansible-playbooks_using-ansible-to-install-and-manage-identity-management) を作成している (この例の場合)。
	- この例では、secret.yml Ansible ボールトに **ipaadmin\_password** が保存されていることを 前提としている。

<span id="page-25-0"></span>**ansible-freeipa** モジュールが実行されるノードであるターゲットノードは、IdM クライアン ト、サーバー、またはレプリカとしての IdM ドメインの一部です。

### 手順

1. ~/MyPlaybooks/ ディレクトリーに移動します。

### \$ **cd ~/MyPlaybooks/**

2. **/usr/share/doc/ansible -freeipa/playbooks/topology/** ディレクトリーにある **addtopologysegment.yml** Ansible Playbook ファイルをコピーします。

\$ **cp /usr/share/doc/ansible-freeipa/playbooks/topology/add-topologysegment.yml add-topologysegment-copy.yml**

- 3. **add-topologysegment-copy.yml** ファイルを開いて編集します。
- 4. **ipatopologysegment** タスクセクションに以下の変数を設定して、ファイルを調整します。
	- **ipaadmin\_password** 変数は IdM **admin** のパスワードに設定します。
	- 追加するセグメントのタイプに応じて、**suffix** 変数を **domain** または **ca** のいずれかに設定 します。
	- **left** の変数をレプリカ合意の左ノードに設定する IdM サーバーの名前に設定します。
	- レプリカ合意の適切なノードとなる IdM サーバーの名前に right 変数を設定します。
	- state 変数は present に設定されていることを確認します。

以下は、今回の例で使用するように変更した Ansible Playbook ファイルです。

```
---
- name: Playbook to handle topologysegment
 hosts: ipaserver
 vars files:
 - /home/user_name/MyPlaybooks/secret.yml
 tasks:
- name: Add topology segment
  ipatopologysegment:
   ipaadmin_password: "{{ ipaadmin_password }}"
   suffix: domain
   left: server.idm.example.com
   right: replica.idm.example.com
   state: present
```
- 5. ファイルを保存します。
- 6. Ansible Playbook を実行します。Playbook ファイル、secret.yml ファイルを保護するパスワー ドを格納するファイル、およびインベントリーファイルを指定します。

\$ **ansible-playbook --vault-password-file=password\_file -v -i inventory addtopologysegment-copy.yml**

### 関連情報

- [レプリカ合意、トポロジー接尾辞、およびトポロジーセグメントの説明](https://access.redhat.com/documentation/ja-jp/red_hat_enterprise_linux/9/html/installing_identity_management/assembly_managing-replication-topology_installing-identity-management#assembly_explaining-replication-agreements-topology-suffixes-and-topology-segments_assembly_managing-replication-topology) を参照してください。
- **/usr/share/doc/ansible-freeipa/** ディレクトリーの **README-topology.md** ファイルを参照し てください。
- **/usr/share/doc/ansible-freeipa/playbooks/topology** ディレクトリーのサンプルの Playbook を参照してください。

### <span id="page-26-0"></span>3.2. ANSIBLE を使用して複数の IDM レプリカ間でレプリカ合意を存在させ る手順

Identity Management (IdM) サーバーに保存されているデータは、レプリカ合意に基づいて複製されま す。2 台のサーバーでレプリカ合意が設定されている場合は、データを共有します。レプリカ合意は常 に双方向のものです。最初のレプリカからサーバーから別のレプリカにデータが複製されるだけでな く、別ののレプリカから最初のレプリカにもデータが複製されます。

以下の手順に従って、IdM の複数のレプリカのペア間でレプリカ合意が存在することを確認します。

### 前提条件

- トポロジーで IdM [レプリカを接続するためのガイドライン](https://access.redhat.com/documentation/ja-jp/red_hat_enterprise_linux/9/html/planning_identity_management/guidelines-for-connecting-idm-replicas-in-a-topology_planning-the-replica-topology) に記載されている IdM トポロジーを 設計するための推奨事項を確実に理解している。
- IdM admin のパスワードを把握している。
- 次の要件を満たすように Ansible コントロールノードを設定している。
	- Ansible バージョン 2.14 以降を使用している。
	- Ansible コントローラーに **[ansible-freeipa](https://access.redhat.com/documentation/ja-jp/red_hat_enterprise_linux/9/html/installing_identity_management/installing-an-identity-management-server-using-an-ansible-playbook_installing-identity-management#installing-the-ansible-freeipa-package_server-ansible)** パッケージがインストールされている。
	- ~/MyPlaybooks/ ディレクトリーに、IdM サーバーの完全修飾ドメイン名 (FQDN) を使用 して Ansible [インベントリーファイル](https://access.redhat.com/documentation/ja-jp/red_hat_enterprise_linux/9/html/using_ansible_to_install_and_manage_identity_management/preparing-your-environment-for-managing-idm-using-ansible-playbooks_using-ansible-to-install-and-manage-identity-management) を作成している (この例の場合)。
	- この例では、secret.yml Ansible ボールトに **ipaadmin\_password** が保存されていることを 前提としている。
- **ansible-freeipa** モジュールが実行されるノードであるターゲットノードは、IdM クライアン ト、サーバー、またはレプリカとしての IdM ドメインの一部です。

### 手順

1. ~/MyPlaybooks/ ディレクトリーに移動します。

### \$ **cd ~/MyPlaybooks/**

2. **/usr/share/doc/ansible -freeipa/playbooks/topology/** ディレクトリーにある **addtopologysegments.yml** Ansible Playbook ファイルをコピーします。

\$ **cp /usr/share/doc/ansible-freeipa/playbooks/topology/add-topologysegments.yml add-topologysegments-copy.yml**

3. **add-topologysegments-copy.yml** ファイルを開いて編集します。

- <span id="page-27-0"></span>4. **vars** セクションに以下の変数を設定して、ファイルを調整します。
	- **ipaadmin\_password** 変数は IdM **admin** のパスワードに設定します。
	- すべてのトポロジーセグメントについて、ipatopology segments セクションに行を追加 し、以下の変数を設定します。
		- 追加するセグメントのタイプに応じて、**suffix** 変数を **domain** または **ca** のいずれかに 設定します。
		- **left** の変数をレプリカ合意の左ノードに設定する IdM サーバーの名前に設定します。
		- レプリカ合意の適切なノードとなる IdM サーバーの名前に **right** 変数を設定します。
- 5. **add-topologysegments-copy.yml** ファイルの **tasks** セクションで、**state** 変数が **present** に 設定されていることを確認します。

以下は、今回の例で使用するように変更した Ansible Playbook ファイルです。

--- - name: Add topology segments hosts: ipaserver gather\_facts: false

vars:

```
ipaadmin_password: "{{ ipaadmin_password }}"
ipatopology_segments:
- {suffix: domain, left: replica1.idm.example.com , right: replica2.idm.example.com }
- {suffix: domain, left: replica2.idm.example.com , right: replica3.idm.example.com }
- {suffix: domain, left: replica3.idm.example.com , right: replica4.idm.example.com }
```
- {suffix: domain+ca, left: **replica4.idm.example.com** , right: **replica1.idm.example.com** }

vars files:

```
- /home/user_name/MyPlaybooks/secret.yml
tasks:
- name: Add topology segment
 ipatopologysegment:
  ipaadmin_password: "{{ ipaadmin_password }}"
  suffix: "{{ item.suffix }}"
  name: "{{ item.name | default(omit) }}"
  left: "{{ item.left }}"
  right: "{{ item.right }}"
  state: present
  #state: absent
  #state: checked
  #state: reinitialized
 loop: "{{ ipatopology_segments | default([]) }}"
```
- 6. ファイルを保存します。
- 7. Ansible Playbook を実行します。Playbook ファイル、secret.yml ファイルを保護するパスワー ドを格納するファイル、およびインベントリーファイルを指定します。

\$ **ansible-playbook --vault-password-file=password\_file -v -i inventory addtopologysegments-copy.yml**

#### 関連情報

関連情報

- [レプリカ合意、トポロジー接尾辞、およびトポロジーセグメントの説明](https://access.redhat.com/documentation/ja-jp/red_hat_enterprise_linux/9/html/installing_identity_management/assembly_managing-replication-topology_installing-identity-management#assembly_explaining-replication-agreements-topology-suffixes-and-topology-segments_assembly_managing-replication-topology) を参照してください。
- **/usr/share/doc/ansible-freeipa/** ディレクトリーの **README-topology.md** ファイルを参照し てください。
- **/usr/share/doc/ansible-freeipa/playbooks/topology** ディレクトリーのサンプルの Playbook を参照してください。

# <span id="page-28-0"></span>3.3. ANSIBLE を使用して 2 つのレプリカ間でレプリカ合意が存在するかど うかの確認

Identity Management (IdM) サーバーに保存されているデータは、レプリカ合意に基づいて複製されま す。2 台のサーバーでレプリカ合意が設定されている場合は、データを共有します。レプリカ合意は常 に双方向のものです。最初のレプリカからサーバーから別のレプリカにデータが複製されるだけでな く、別ののレプリカから最初のレプリカにもデータが複製されます。

以下の手順に従って、IdM のレプリカのペア間でレプリカ合意が存在することを確認します。

### 前提条件

- トポロジーで IdM [レプリカを接続するためのガイドライン](https://access.redhat.com/documentation/ja-jp/red_hat_enterprise_linux/9/html/planning_identity_management/guidelines-for-connecting-idm-replicas-in-a-topology_planning-the-replica-topology) に記載されている Identity Management (IdM) トポロジーを設計するための推奨事項を確実に理解している。
- IdM **admin** のパスワードを把握している。
- 次の要件を満たすように Ansible コントロールノードを設定している。
	- Ansible バージョン 2.14 以降を使用している。
	- Ansible コントローラーに **[ansible-freeipa](https://access.redhat.com/documentation/ja-jp/red_hat_enterprise_linux/9/html/installing_identity_management/installing-an-identity-management-server-using-an-ansible-playbook_installing-identity-management#installing-the-ansible-freeipa-package_server-ansible)** パッケージがインストールされている。
	- ~/MyPlaybooks/ ディレクトリーに、IdM サーバーの完全修飾ドメイン名 (FQDN) を使用 して Ansible [インベントリーファイル](https://access.redhat.com/documentation/ja-jp/red_hat_enterprise_linux/9/html/using_ansible_to_install_and_manage_identity_management/preparing-your-environment-for-managing-idm-using-ansible-playbooks_using-ansible-to-install-and-manage-identity-management) を作成している (この例の場合)。
	- この例では、secret.yml Ansible ボールトに **ipaadmin\_password** が保存されていることを 前提としている。
- **ansible-freeipa** モジュールが実行されるノードであるターゲットノードは、IdM クライアン ト、サーバー、またはレプリカとしての IdM ドメインの一部です。

### 手順

1. ~/MyPlaybooks/ ディレクトリーに移動します。

\$ **cd ~/MyPlaybooks/**

2. **/usr/share/doc/ansible -freeipa/playbooks/topology/** ディレクトリーにある **checktopologysegments.yml** Ansible Playbook ファイルをコピーします。

\$ **cp /usr/share/doc/ansible-freeipa/playbooks/topology/check-topologysegments.yml check-topologysegments-copy.yml**

3. **check-topologysegments-copy.yml** ファイルを開いて編集します。

- <span id="page-29-0"></span>4. **vars** セクションに以下の変数を設定して、ファイルを調整します。
	- **ipaadmin\_password** 変数は IdM **admin** のパスワードに設定します。
	- **すべてのトポロジーセグメントについて、ipatopology\_segments** セクションに行を追加 し、以下の変数を設定します。
		- 追加するセグメントのタイプに応じて、**suffix** 変数を **domain** または **ca** のいずれかに 設定します。
		- **left** の変数をレプリカ合意の左ノードに設定する IdM サーバーの名前に設定します。
		- レプリカ合意の適切なノードとなる IdM サーバーの名前に **right** 変数を設定します。
- 5. **check-topologysegments-copy.yml** ファイルの **tasks** セクションで、**state** 変数が **present** に設定されていることを確認します。

以下は、今回の例で使用するように変更した Ansible Playbook ファイルです。

```
---
- name: Add topology segments
 hosts: ipaserver
 gather_facts: false
 vars:
  ipaadmin_password: "{{ ipaadmin_password }}"
  ipatopology_segments:
  - {suffix: domain, left: replica1.idm.example.com, right: replica2.idm.example.com }
  - {suffix: domain, left: replica2.idm.example.com , right: replica3.idm.example.com }
  - {suffix: domain, left: replica3.idm.example.com , right: replica4.idm.example.com }
  - {suffix: domain+ca, left: replica4.idm.example.com , right:
replica1.idm.example.com }
 vars files:
 - /home/user_name/MyPlaybooks/secret.yml
 tasks:
 - name: Check topology segment
  ipatopologysegment:
   ipaadmin_password: "{{ ipaadmin_password }}"
   suffix: "{{ item.suffix }}"
   name: "{{ item.name | default(omit) }}"
   left: "{{ item.left }}"
   right: "{{ item.right }}"
   state: checked
  loop: "{{ ipatopology_segments | default([]) }}"
```
- 6. ファイルを保存します。
- 7. Ansible Playbook を実行します。Playbook ファイル、secret.yml ファイルを保護するパスワー ドを格納するファイル、およびインベントリーファイルを指定します。

### \$ **ansible-playbook --vault-password-file=password\_file -v -i inventory checktopologysegments-copy.yml**

#### 関連情報

- [トポロジー合意、接尾辞、およびセグメントの概念の詳細は、レプリカ合意、トポロジー接尾](https://access.redhat.com/documentation/ja-jp/red_hat_enterprise_linux/9/html/installing_identity_management/assembly_managing-replication-topology_installing-identity-management#assembly_explaining-replication-agreements-topology-suffixes-and-topology-segments_assembly_managing-replication-topology) 辞、およびトポロジーセグメント を参照してください。
- **/usr/share/doc/ansible-freeipa/** ディレクトリーの **README-topology.md** ファイルを参照し てください。
- **/usr/share/doc/ansible-freeipa/playbooks/topology** ディレクトリーのサンプルの Playbook を参照してください。

# <span id="page-30-0"></span>3.4. ANSIBLE を使用してトポロジーの接尾辞が IDM に存在することを確認

Identity Management (IdM) のレプリカ合意のコンテキストでは、トポロジー接尾辞はレプリケートさ れるデータを保存します。IdM は、**domain** と **ca** の 2 種類のトポロジー接尾辞に対応します。それぞ れの接尾辞は、個別のバックエンドである個別のレプリケーショントポロジーを表します。レプリカ合 意が設定されると、同じタイプのトポロジー接尾辞を 2 つの異なるサーバーに結合します。

**domain** 接尾辞には、ユーザー、グループ、ポリシーなどのドメイン関連のデータがすべて含まれま す。**ca** 接尾辞には、Certificate System コンポーネントのデータが含まれます。これは認証局 (CA) が インストールされているサーバーにのみ存在します。

以下の手順に従って、Ansible Playbook を使用して、トポロジー接尾辞が IdM に存在することを確認し ます。この例では、**domain** 接尾辞が IdM に存在することを確認する方法を説明します。

### 前提条件

- IdM admin のパスワードを把握している。
- 次の要件を満たすように Ansible コントロールノードを設定している。
	- Ansible バージョン 2.14 以降を使用している。
	- Ansible コントローラーに **[ansible-freeipa](https://access.redhat.com/documentation/ja-jp/red_hat_enterprise_linux/9/html/installing_identity_management/installing-an-identity-management-server-using-an-ansible-playbook_installing-identity-management#installing-the-ansible-freeipa-package_server-ansible)** パッケージがインストールされている。
	- ~/MyPlaybooks/ ディレクトリーに、IdM サーバーの完全修飾ドメイン名 (FQDN) を使用 して Ansible [インベントリーファイル](https://access.redhat.com/documentation/ja-jp/red_hat_enterprise_linux/9/html/using_ansible_to_install_and_manage_identity_management/preparing-your-environment-for-managing-idm-using-ansible-playbooks_using-ansible-to-install-and-manage-identity-management) を作成している (この例の場合)。
	- この例では、secret.yml Ansible ボールトに **ipaadmin\_password** が保存されていることを 前提としている。
- **ansible-freeipa** モジュールが実行されるノードであるターゲットノードは、IdM クライアン ト、サーバー、またはレプリカとしての IdM ドメインの一部です。

### 手順

1. ~/MyPlaybooks/ ディレクトリーに移動します。

### \$ **cd ~/MyPlaybooks/**

2. **/usr/share/doc/ansible-freeipa/playbooks/topology/** ディレクトリーにある **verifytopologysuffix.yml** Ansible Playbook ファイルをコピーします。

\$ **cp /usr/share/doc/ansible-freeipa/playbooks/topology/ verify-topologysuffix.yml verify-topologysuffix-copy.yml**

3. Ansible Playbook ファイル **verify-topologysuffix-copy.yml** を開きます。

- 4. **ipatopologysuffix** セクションに以下の変数を設定して、ファイルを調整します。
	- **ipaadmin\_password** 変数は IdM **admin** のパスワードに設定します。
	- **suffix** 変数は **domain** に設定し ます。**ca** 接尾辞が存在することを確認する場合は、変数を **ca** に設定します。
	- **state** 変数が **verified** に設定されていることを確認します。他のオプションは使用できませ ん。

以下は、今回の例で使用するように変更した Ansible Playbook ファイルです。

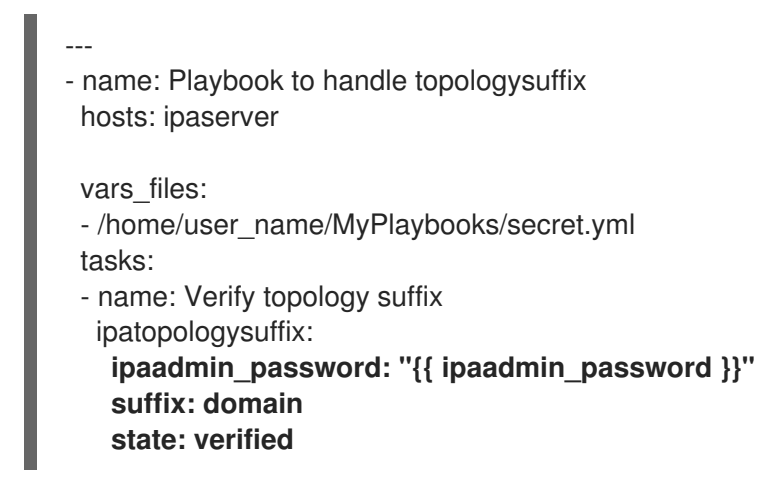

- 5. ファイルを保存します。
- 6. Ansible Playbook を実行します。Playbook ファイル、secret.yml ファイルを保護するパスワー ドを格納するファイル、およびインベントリーファイルを指定します。

\$ **ansible-playbook --vault-password-file=password\_file -v -i inventory verifytopologysuffix-copy.yml**

### 関連情報

- [レプリカ合意、トポロジー接尾辞、およびトポロジーセグメントの説明](https://access.redhat.com/documentation/ja-jp/red_hat_enterprise_linux/9/html/installing_identity_management/assembly_managing-replication-topology_installing-identity-management#assembly_explaining-replication-agreements-topology-suffixes-and-topology-segments_assembly_managing-replication-topology) を参照してください。
- **/usr/share/doc/ansible-freeipa/** ディレクトリーの **README-topology.md** ファイルを参照し てください。
- **/usr/share/doc/ansible-freeipa/playbooks/topology** ディレクトリーのサンプルの Playbook を参照してください。

### <span id="page-31-0"></span>3.5. ANSIBLE を使用した IDM レプリカの再初期化

レプリカが長期間オフラインである場合や、そのデータベースが破損している場合は、初期化できま す。初期化により、更新リストのデータでレプリカが更新されます。たとえば、バックアップからの権 威復元が必要な場合に使用できます。

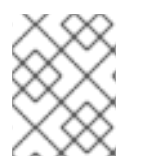

### 注記

レプリケーションの更新とは対照的に、レプリカが変更エントリーのみを送信する間、 データベース全体を再初期化します。

<span id="page-32-0"></span>コマンドを実行するローカルホストは、再初期化されたレプリカです。データの取得元となるレプリカ を指定するには、**direction** オプションを使用します。

以下の手順に従って、Ansible Playbook を使用して server.idm.example.com から replica.idm.example.com の **domain** データを再初期化します。

### 前提条件

- IdM admin のパスワードを把握している。
- 次の要件を満たすように Ansible コントロールノードを設定している。
	- Ansible バージョン 2.14 以降を使用している。
	- Ansible コントローラーに **[ansible-freeipa](https://access.redhat.com/documentation/ja-jp/red_hat_enterprise_linux/9/html/installing_identity_management/installing-an-identity-management-server-using-an-ansible-playbook_installing-identity-management#installing-the-ansible-freeipa-package_server-ansible)** パッケージがインストールされている。
	- ~/MyPlaybooks/ ディレクトリーに、IdM サーバーの完全修飾ドメイン名 (FQDN) を使用 して Ansible [インベントリーファイル](https://access.redhat.com/documentation/ja-jp/red_hat_enterprise_linux/9/html/using_ansible_to_install_and_manage_identity_management/preparing-your-environment-for-managing-idm-using-ansible-playbooks_using-ansible-to-install-and-manage-identity-management) を作成している (この例の場合)。
	- この例では、secret.yml Ansible ボールトに **ipaadmin\_password** が保存されていることを 前提としている。
- **ansible-freeipa** モジュールが実行されるノードであるターゲットノードは、IdM クライアン ト、サーバー、またはレプリカとしての IdM ドメインの一部です。

### 手順

1. ~/MyPlaybooks/ ディレクトリーに移動します。

2. **/usr/share/doc/ansible -freeipa/playbooks/topology/** ディレクトリーにある **reinitializetopologysegment.yml** Ansible Playbook ファイルをコピーします。

\$ **cp /usr/share/doc/ansible-freeipa/playbooks/topology/reinitializetopologysegment.yml reinitialize-topologysegment-copy.yml**

- 3. **reinitialize-topologysegment-copy.yml** ファイルを開いて編集します。
- 4. **ipatopologysegment** セクションに以下の変数を設定して、ファイルを調整します。
	- **ipaadmin\_password** 変数は IdM **admin** のパスワードに設定します。
	- **suffix** 変数は **domain** に設定し ます。**ca** データを再初期化する場合は、変数を **ca** に設定 します。
	- **left** の変数をレプリカ合意の左ノードに設定します。
	- レプリカ合意の **right** なノードに正しい変数を設定します。
	- **direction** 変数は再初期化されるデータの方向に設定します。**left-to-right** は、左のノード から適切なノードにデータフローがあることを意味します。
	- **state** 変数が **reinitialized** に設定されていることを確認します。 以下は、今回の例で使用するように変更した Ansible Playbook ファイルです。

<sup>\$</sup> **cd ~/MyPlaybooks/**

--- - name: Playbook to handle topologysegment hosts: ipaserver vars files: - /home/user\_name/MyPlaybooks/secret.yml tasks: - name: Reinitialize topology segment ipatopologysegment: **ipaadmin\_password: "{{ ipaadmin\_password }}" suffix: domain left: server.idm.example.com right: replica.idm.example.com direction: left-to-right state: reinitialized**

- 5. ファイルを保存します。
- 6. Ansible Playbook を実行します。Playbook ファイル、secret.yml ファイルを保護するパスワー ドを格納するファイル、およびインベントリーファイルを指定します。

\$ **ansible-playbook --vault-password-file=password\_file -v -i inventory reinitializetopologysegment-copy.yml**

### 関連情報

- [レプリカ合意、トポロジー接尾辞、およびトポロジーセグメントの説明](https://access.redhat.com/documentation/ja-jp/red_hat_enterprise_linux/9/html/installing_identity_management/assembly_managing-replication-topology_installing-identity-management#assembly_explaining-replication-agreements-topology-suffixes-and-topology-segments_assembly_managing-replication-topology) を参照してください。
- **/usr/share/doc/ansible-freeipa/ ディレクトリーの README-topology.md** ファイルを参照し てください。
- **/usr/share/doc/ansible-freeipa/playbooks/topology** ディレクトリーのサンプルの Playbook を参照してください。

# <span id="page-33-0"></span>3.6. ANSIBLE を使用して IDM にレプリカ合意がないことを確認する手順

Identity Management (IdM) サーバーに保存されているデータは、レプリカ合意に基づいて複製されま す。2 台のサーバーでレプリカ合意が設定されている場合は、データを共有します。レプリカ合意は常 に双方向のものです。最初のレプリカからサーバーから別のレプリカにデータが複製されるだけでな く、別ののレプリカから最初のレプリカにもデータが複製されます。

以下の手順に従って、2 つのレプリカ間のレプリカ合意が IdM に存在しないことを確認します。この例 では、**domain** タイプのレプリカ合意が、replica01.idm.example.com と replica02.idm.example.com 間で存在させないようにする方法を説明します。

### 前提条件

- トポロジーで IdM [レプリカを接続するためのガイドライン](https://access.redhat.com/documentation/ja-jp/red_hat_enterprise_linux/9/html/planning_identity_management/guidelines-for-connecting-idm-replicas-in-a-topology_planning-the-replica-topology) に記載されている IdM トポロジーを 設計するための推奨事項を確実に理解している。
- IdM **admin** のパスワードを把握している。
- 次の要件を満たすように Ansible コントロールノードを設定している。
	- Ansible バージョン 2.14 以降を使用している。
- <span id="page-34-0"></span>Ansible コントローラーに **[ansible-freeipa](https://access.redhat.com/documentation/ja-jp/red_hat_enterprise_linux/9/html/installing_identity_management/installing-an-identity-management-server-using-an-ansible-playbook_installing-identity-management#installing-the-ansible-freeipa-package_server-ansible)** パッケージがインストールされている。
- ~/MyPlaybooks/ ディレクトリーに、IdM サーバーの完全修飾ドメイン名 (FQDN) を使用 して Ansible [インベントリーファイル](https://access.redhat.com/documentation/ja-jp/red_hat_enterprise_linux/9/html/using_ansible_to_install_and_manage_identity_management/preparing-your-environment-for-managing-idm-using-ansible-playbooks_using-ansible-to-install-and-manage-identity-management) を作成している (この例の場合)。
- この例では、secret.yml Ansible ボールトに **ipaadmin\_password** が保存されていることを 前提としている。
- **ansible-freeipa** モジュールが実行されるノードであるターゲットノードは、IdM クライアン ト、サーバー、またはレプリカとしての IdM ドメインの一部です。

### 手順

1. ~/MyPlaybooks/ ディレクトリーに移動します。

\$ **cd ~/MyPlaybooks/**

2. **/usr/share/doc/ansible -freeipa/playbooks/topology/** ディレクトリーにある **deletetopologysegment.yml** Ansible Playbook ファイルをコピーします。

\$ **cp /usr/share/doc/ansible-freeipa/playbooks/topology/delete-topologysegment.yml delete-topologysegment-copy.yml**

- 3. **delete-topologysegment-copy.yml** ファイルを開いて編集します。
- 4. **ipatopologysegment** タスクセクションに以下の変数を設定して、ファイルを調整します。
	- **ipaadmin\_password** 変数は IdM **admin** のパスワードに設定します。
	- **suffix** 変数は **domain** に設定し ます。また、**ca** データが左右ノードと右のノード間で複製 されないようにするには、変数を **ca** に設定します。
	- **left** の変数を、レプリカ合意の左ノードである IdM サーバーの名前に設定します。
	- 右側 の変数を、レプリカ合意の右のノードである IdM サーバーの名前に設定します。
	- **state** 変数は、**absent** に設定されていることを確認します。

以下は、今回の例で使用するように変更した Ansible Playbook ファイルです。

```
---
- name: Playbook to handle topologysegment
 hosts: ipaserver
 vars files:
 - /home/user_name/MyPlaybooks/secret.yml
 tasks:
- name: Delete topology segment
  ipatopologysegment:
   ipaadmin_password: "{{ ipaadmin_password }}"
   suffix: domain
   left: replica01.idm.example.com
   right: replica02.idm.example.com:
   state: absent
```
- 5. ファイルを保存します。
- 6. Ansible Playbook を実行します。Playbook ファイル、secret.yml ファイルを保護するパスワー ドを格納するファイル、およびインベントリーファイルを指定します。

\$ **ansible-playbook --vault-password-file=password\_file -v -i inventory deletetopologysegment-copy.yml**

### 関連情報

- [レプリカ合意、トポロジー接尾辞、およびトポロジーセグメントの説明](https://access.redhat.com/documentation/ja-jp/red_hat_enterprise_linux/9/html/installing_identity_management/assembly_managing-replication-topology_installing-identity-management#assembly_explaining-replication-agreements-topology-suffixes-and-topology-segments_assembly_managing-replication-topology)を参照してください。
- **/usr/share/doc/ansible-freeipa/** ディレクトリーの **README-topology.md** ファイルを参照し てください。
- **/usr/share/doc/ansible-freeipa/playbooks/topology** ディレクトリーのサンプルの Playbook を参照してください。

## <span id="page-35-0"></span>3.7. 関連情報

- Planning the replica [topology](https://access.redhat.com/documentation/ja-jp/red_hat_enterprise_linux/8/html-single/planning_identity_management/index#planning-the-replica-topology_planning-identity-management) を参照してください。
- [Installing](https://access.redhat.com/documentation/ja-jp/red_hat_enterprise_linux/8/html-single/installing_identity_management/index#installing-an-ipa-replica_installing-identity-management) an IdM replica を参照してください。

# 第4章 非表示レプリカの降格または昇格

<span id="page-36-0"></span>レプリカのインストール後、レプリカの表示状態を設定できます。

非表示のレプリカの詳細は[、非表示のレプリカモード](https://access.redhat.com/documentation/ja-jp/red_hat_enterprise_linux/8/html/planning_identity_management/the-hidden-replica-mode_planning-the-replica-topology) を参照してください。

レプリカが CA 更新サーバーである場合は、このレプリカを非表示にする前に、サービスを別のレプリ カに移動します。

詳細は以下を参照してください。

### 手順

レプリカを非表示にするには、次のコマンドを実行します。  $\bullet$ 

# **ipa server-state replica.idm.example.com --state=hidden**

次のコマンドを実行すれば、レプリカを表示できます

### # **ipa server-state replica.idm.example.com --state=enabled**

トポロジー内のすべての非表示のレプリカのリストを表示するには、次のコマンドを実行しま す。

### # **ipa config-show**

すべてのレプリカが有効になっている場合は、コマンドの出力に非表示のレプリカは記載され ません。

# <span id="page-37-0"></span>第5章 HEALTHCHECK を使用した IDM レプリケーションの確認

Healthcheck ツールを使用して、Identity Management (IdM) レプリケーションをテストできます。

詳細は IdM の [Healthcheck](https://access.redhat.com/documentation/ja-jp/red_hat_enterprise_linux/9/html/using_idm_healthcheck_to_monitor_your_idm_environment/installing-and-running-the-ipa-healthcheck-tool_using-idm-healthcheck-to-monitor-your-idm-environment#healthcheck-in-idm_installing-and-running-the-ipa-healthcheck-tool) を参照してください。

# <span id="page-37-1"></span>5.1. レプリケーションの HEALTHCHECK テスト

Healthcheck ツールは、Identity Management (IdM) トポロジーの設定をテストして、レプリケーショ ンの競合問題を検索します。

テストのリストを表示するには、**--list-sources** オプションを指定して、**ipa-healthcheck** を実行しま す。

# ipa-healthcheck --list-sources

トポロジーのテストは、**ipahealthcheck.ipa.topology** ソースおよび **ipahealthcheck.ds.replication** ソースの下にあります。

### IPATopologyDomainCheck

このテストでは、以下が検証されます。

- トポロジーが切断されておらず、すべてのサーバー間にレプリケーションパスがあるかどう か。
- サーバーに推奨される数以上のレプリカ合意がないかどうか。 テストに失敗すると、接続エラーやレプリカ合意が多すぎるなどのエラーが返されます。

テストに成功すると、設定済みのドメインが返されます。

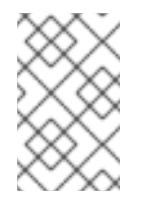

#### 注記

このテストでは、ドメインおよび ca 接尾辞の両方で **ipa topologysuffixverify** コマンドを実行します (認証局がこのサーバーに設定されていることを 前提としています)。

### ReplicationConflictCheck

このテストでは、**(&(!(objectclass=nstombstone))(nsds5ReplConflict=\*))** に一致する LDAP エン トリーを検索します。

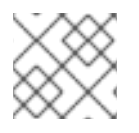

### 注記

問題を確認するには、すべての IdM サーバーで上記のテストを実行します。

LDAP レプリケーションの競合を解決する方法の詳細は、[一般的なレプリケーションの問題解決](https://access.redhat.com/documentation/ja-jp/red_hat_directory_server/12/html/configuring_and_managing_replication/assembly_solving-common-replication-problems_configuring-and-managing-replication) を参照 してください。

### <span id="page-37-2"></span>5.2. HEALTHCHECK を使用したレプリケーションのスクリーニング

Healthcheck ツールを使用して Identity Management (IdM) レプリケーショントポロジーと設定のスタ ンドアロン手動テストを実行するには、次の手順に従います。

Healthcheck ツールには多くのテストが含まれているため、以下の方法で結果を短くすることができま す。

- レプリケーションの競合テスト **--source=ipahealthcheck.ds.replication**
- 正確なトポロジーテスト **--source=ipahealthcheck.ipa.topology**

### 前提条件

**root** ユーザーとして Healthcheck テストを実行する必要があります。

### 手順

Healthcheck のレプリケーションの競合とトポロジーの確認を実行するには、次のコマンドを  $\bullet$ 実行します。

# ipa-healthcheck --source=ipahealthcheck.ds.replication - source=ipahealthcheck.ipa.topology

以下のような 4 つの結果が取得できます。

```
● SUCCESS - テストに成功
```

```
{
 "source": "ipahealthcheck.ipa.topology",
 "check": "IPATopologyDomainCheck",
 "result": "SUCCESS",
 "kw": {
  "suffix": "domain"
 }
}
```
- WARNING テストには成功したが、問題の可能性あり
- FRROR テストが失敗

```
{
 "source": "ipahealthcheck.ipa.topology",
 "check": "IPATopologyDomainCheck",
 "result": "ERROR",
 "uuid": d6ce3332-92da-423d-9818-e79f49ed321f
 "when": 20191007115449Z
 "duration": 0.005943
 "kw": {
  "msg": "topologysuffix-verify domain failed, server2 is not connected
(server2_139664377356472 in MainThread)"
 }
}
```
● CRITICAL - テストが失敗し、IdM サーバー機能に影響が及ぶ

### 関連情報

**man ipa-healthcheck** を参照してください。